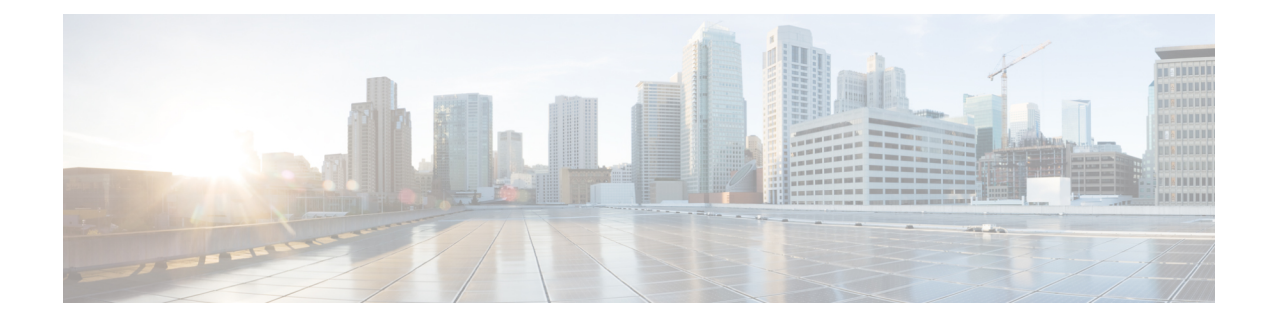

# **Integrate the Cisco Identity Services Engine (ISE)**

This chapter contains the following sections:

- [Overview](#page-0-0) of the Identity Services Engine Service, on page 1
- Identity Services Engine [Certificates](#page-1-0) , on page 2
- Tasks for Certifying and [Integrating](#page-2-0) the ISE Service, on page 3
- Connect to the ISE [Services,](#page-5-0) on page 6
- [Troubleshooting](#page-7-0) Identity Services Engine Problems, on page 8

## <span id="page-0-0"></span>**Overview of the Identity Services Engine Service**

Cisco's Identity Services Engine (ISE) is an application that runs on separate servers in your network to provide enhanced identity management. AsyncOS can access user-identity information from an ISE server. If configured, user names and associated Secure Group Tags will be obtained from the Identity Services Engine for appropriately configured Identification Profiles, to allow transparent user identification in policies configured to use those profiles.

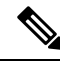

**Note** • The ISE service is not available in Connector mode.

#### **Related Topics**

- About [pxGrid,](#page-0-1) on page 1
- About the ISE Server [Deployment](#page-1-1) and Failover, on page 2

### <span id="page-0-1"></span>**About pxGrid**

Cisco's Platform Exchange Grid (pxGrid) enables collaboration between components of the network infrastructure, including security-monitoring and network-detection systems, identity and access management platforms, and so on. These components can use pxGrid to exchange information via a publish/subscribe method.

There are essentially three pxGrid components: the pxGrid publisher, the pxGrid client, and the pxGrid controller.

• pxGrid publisher – Provides information for the pxGrid client(s).

- pxGrid client Any system, such as the Web Security appliance, that subscribes to published information; in this case, Security Group Tag (SGT) and user-group and profiling information.
- pxGrid controller In this case, the ISE pxGrid node that controls the client registration/management and topic/subscription processes.

Trusted certificates are required for each component, and these must be installed on each host platform.

### <span id="page-1-1"></span>**About the ISE Server Deployment and Failover**

A single ISE node set-up is called a "standalone deployment," and this single node runs the Administration, Policy Service, and Monitoring personae. To support failover and to improve performance, you must set up multiple ISE nodes in a "distributed deployment." The minimum required distributed ISE configuration to support ISE failover on your Web Security appliance is:

- Two pxGrid nodes
- Two Monitoring nodes
- Two Administration nodes
- One Policy Service node

This configuration is referred to in the *Cisco Identity Services Engine Hardware Installation Guide* as a " Medium-Sized Network Deployment". Refer to that network deployments section in the Installation Guide for additional information.

#### **Related Topics**

- Identity Services Engine [Certificates](#page-1-0) , on page 2
- Tasks for Certifying and [Integrating](#page-2-0) the ISE Service, on page 3
- Connect to the ISE [Services,](#page-5-0) on page 6
- [Troubleshooting](#page-7-0) Identity Services Engine Problems, on page 8

## <span id="page-1-0"></span>**Identity Services Engine Certificates**

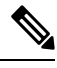

**Note**

This section describes the certificates necessary for ISE connection. Tasks for Certifying and [Integrating](#page-2-0) the ISE [Service,](#page-2-0) on page 3 provides detailed information about these certificates. Certificate [Management](b_WSA_UserGuide_11_5_chapter23.pdf#nameddest=unique_237), provides general certificate-management information for AsyncOS.

A set of three certificates is required for mutual authentication and secure communication between the Web Security appliance and each ISE server:

- **WSA Client Certificate** Used by the ISE server to authenticate the Web Security appliance.
- **ISE Admin Certificate** Used by the Web Security appliance to authenticate an ISE server on port 443 for bulk download of ISE user-profile data.
- **ISE pxGrid Certificate** Used by the Web Security appliance to authenticate an ISE server on port 5222 for WSA-ISE data subscription (on-going publish/subscribe queries to the ISE server).

These three certificates can be Certificate Authority (CA)-signed or self-signed. AsyncOS provides the option to generate a self-signed WSA Client certificate, or a Certificate Signing Request (CSR) instead, if a CA-signed Ш

certificate is needed. Similarly, the ISE server provides the option to generate self-signed ISE Admin and pxGrid certificates, or CSRs instead if CA-signed certificates are needed.

#### **Related Topics**

- Using Self-signed [Certificates,](#page-2-1) on page 3
- Using CA-signed [Certificates,](#page-2-2) on page 3
- [Overview](#page-0-0) of the Identity Services Engine Service, on page 1
- Tasks for Certifying and [Integrating](#page-2-0) the ISE Service, on page 3
- Connect to the ISE [Services,](#page-5-0) on page 6

### <span id="page-2-1"></span>**Using Self-signed Certificates**

When self-signed certificates are used on the ISE server, all three certificates—the ISE pxGrid and Admin certificates, developed on the ISE server, as well asthe WSA Client certificate, developed on the WSA—must be added to the Trusted Certificates store on the ISE server (Administration > Certificates > Trusted Certificates > Import).

### <span id="page-2-2"></span>**Using CA-signed Certificates**

In the case of CA-signed certificates:

- On the ISE server, ensure the appropriate CA root certificate for the WSA Client certificate is present in the Trusted Certificates store (Administration > Certificates > Trusted Certificates).
- On the WSA, ensure the appropriate CA root certificates are present in the Trusted Certificates list (Network > Certificate Management > Manage Trusted Root Certificates). On the Identity Services Engine page (Network > Identity Services Engine), be sure to upload the CA root certificate(s) for the ISE Admin and pxGrid certificates.

## <span id="page-2-0"></span>**Tasks for Certifying and Integrating the ISE Service**

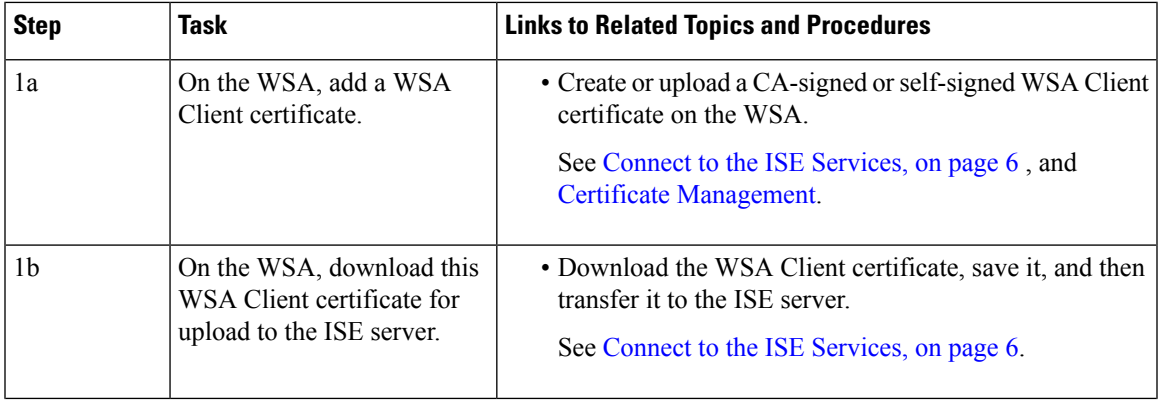

I

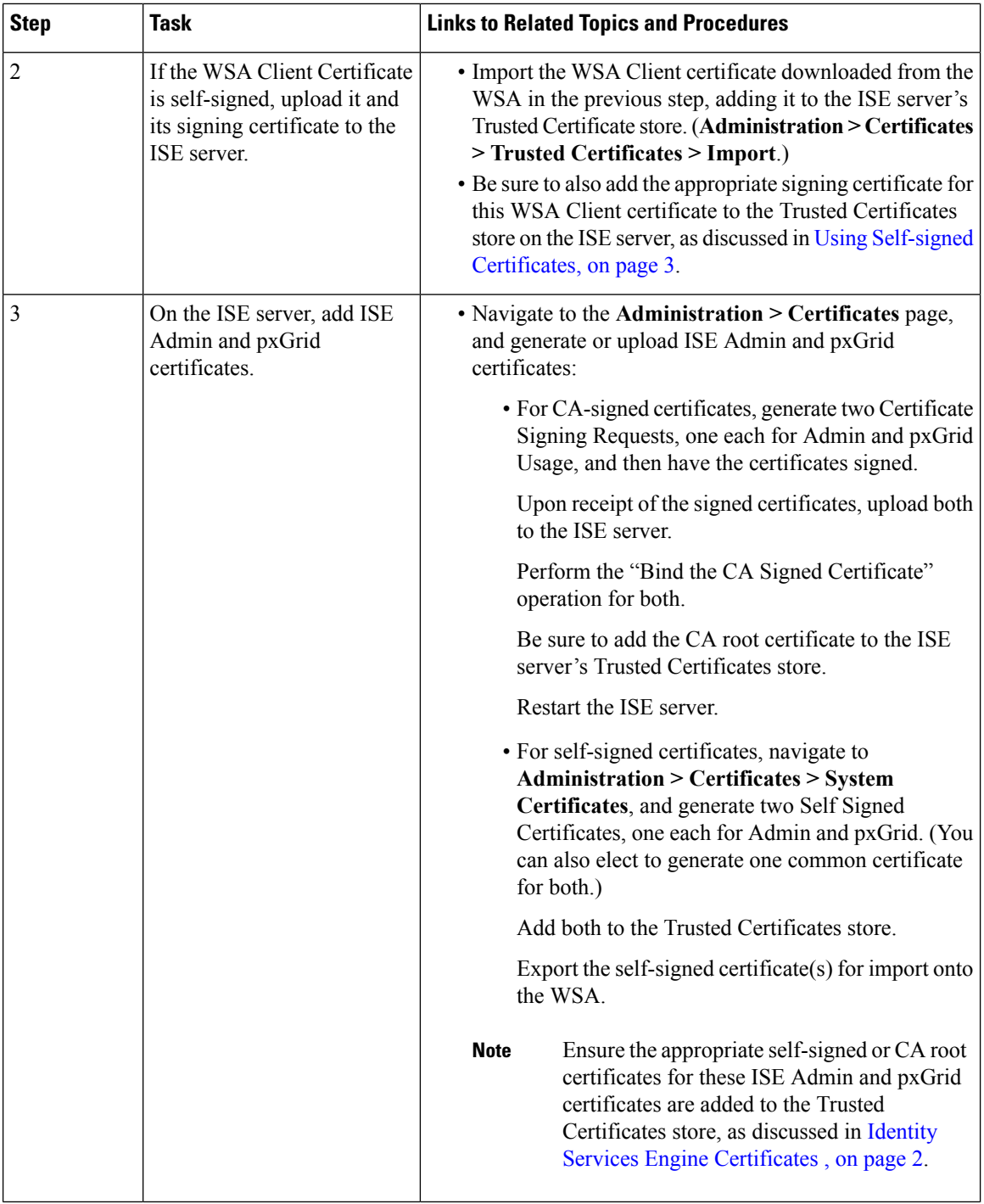

 $\overline{\phantom{a}}$ 

l

 $\overline{\phantom{a}}$ 

I

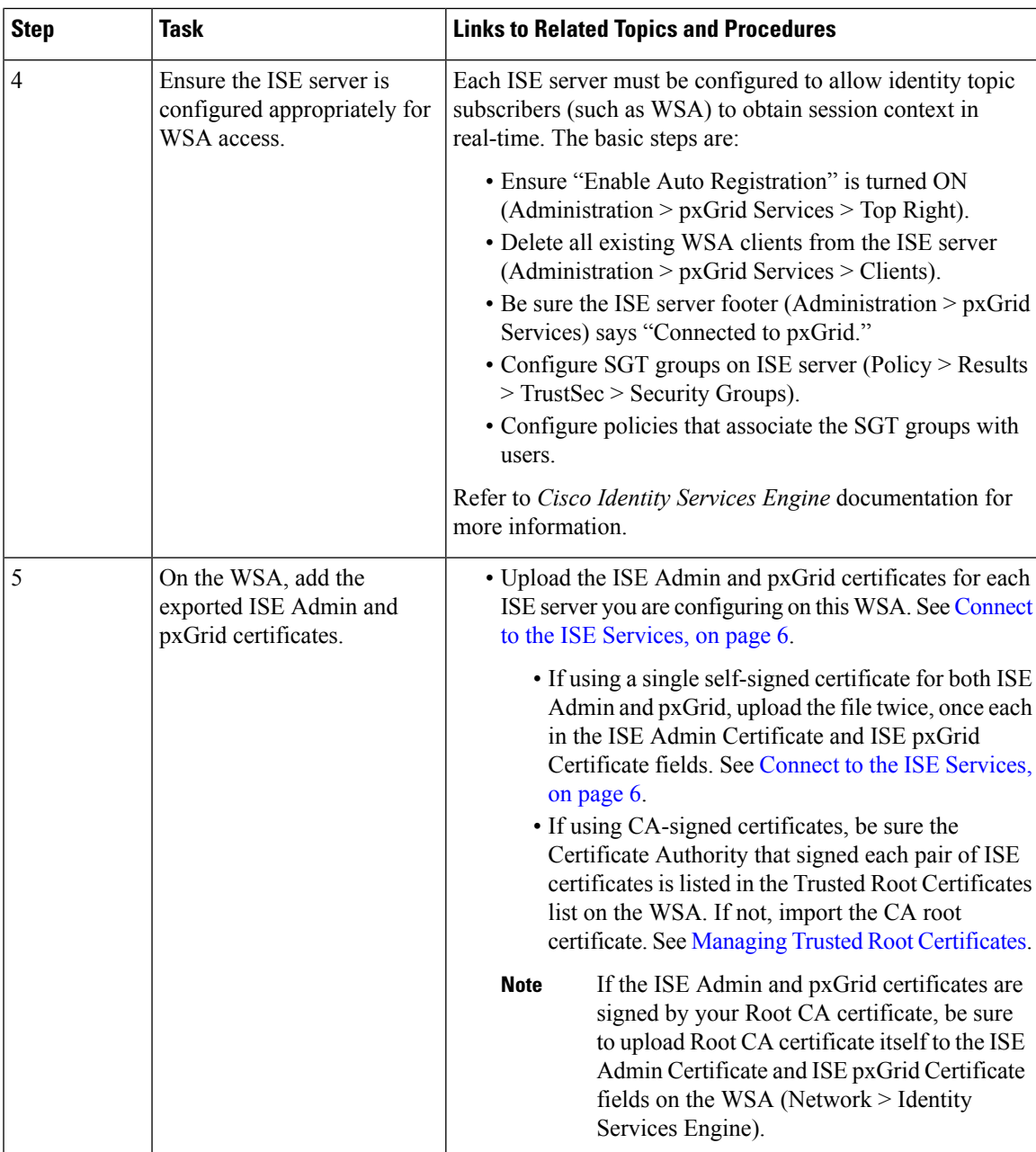

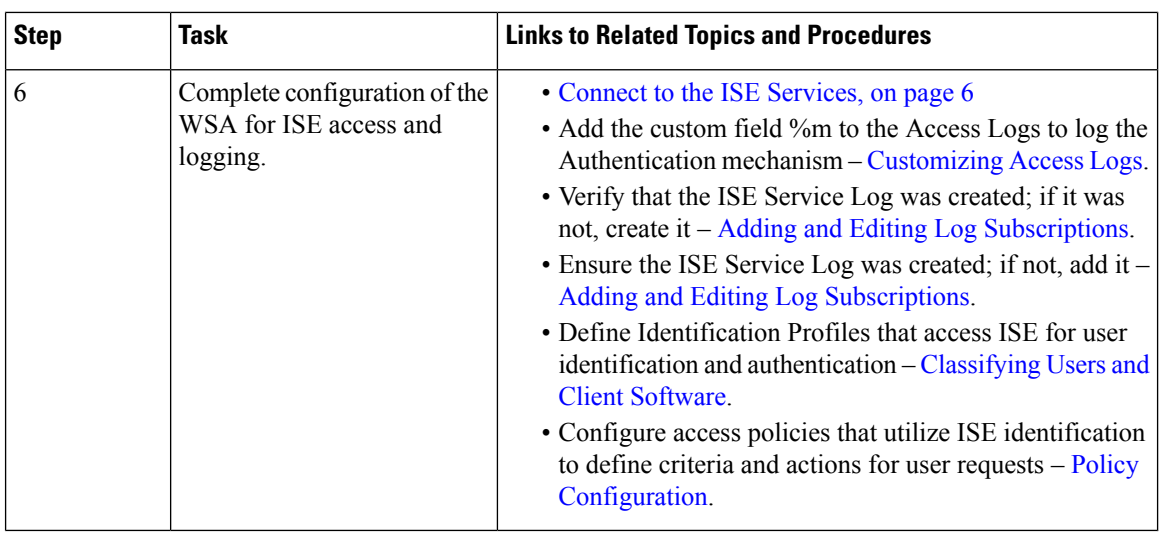

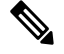

Whenever you upload or change certificates on the ISE server, you must restart the ISE service. Also, a few minutes may be required before the services and connections are restored. **Note**

#### **Related Topics**

- [Overview](#page-0-0) of the Identity Services Engine Service, on page 1
- Identity Services Engine [Certificates](#page-1-0) , on page 2
- [Troubleshooting](#page-7-0) Identity Services Engine Problems, on page 8

## <span id="page-5-0"></span>**Connect to the ISE Services**

#### **Before you begin**

- Be sure each ISE server is configured appropriately for WSA access; see Tasks for [Certifying](#page-2-0) and [Integrating](#page-2-0) the ISE Service, on page 3 .
- Obtain ISE server connection information.
- Obtain valid ISE-related certificates (client, Portal and pxGrid) and keys. See also Identity [Services](#page-1-0) Engine [Certificates](#page-1-0) , on page 2for related information.
- **Step 1** Choose **Network > Identification Service Engine**.
- **Step 2** Click **Edit Settings**.
- **Step 3** Check **Enable ISE Service**.
- **Step 4** Identify the **Primary ISE pxGrid Node** using its host name or IPv4 address.
	- a) Provide an **ISE pxGrid Node Certificate** for WSA-ISE data subscription (on-going queries to the ISE server).

Browse to and select the certificate file, and then click **Upload File**. See [Uploading](b_WSA_UserGuide_11_5_chapter23.pdf#nameddest=unique_272) a Certificate and Key for additional information.

**Step 5** If using a second ISE server for failover, identify the**Secondary ISE pxGrid Node** using its host name or IPv4 address.

a) Provide the secondary **ISE pxGrid Node Certificate**.

Browse to and select the certificate file, and then click **Upload File**. See [Uploading](b_WSA_UserGuide_11_5_chapter23.pdf#nameddest=unique_272) a Certificate and Key for additional information.

During failover from primary to secondary ISE servers, any user not in the existing ISE SGT cache will be required to authenticate, or will be assigned Guest authorization, depending on your WSA configuration. After ISE failover is complete, normal ISE authentication resumes. **Note**

#### **Step 6** Upload the **ISE Monitoring Node Admin Certificates**:

a) Provide the **Primary ISE Monitoring Node Admin Certificate** for use in bulk download of ISE user-profile data to the WSA.

Browse to and select the certificate file, and then click **Upload File**. See [Uploading](b_WSA_UserGuide_11_5_chapter23.pdf#nameddest=unique_272) a Certificate and Key for additional information.

b) If using a second ISE server for failover, provide the **Secondary ISE Monitoring Node Admin Certificate**.

#### **Step 7** Provide a WSA Client Certificate for WSA-ISE server mutual authentication:

This must be a CA trusted-root certificate. See Identity Services Engine [Certificates](#page-1-0) , on page 2 for related information. **Note**

#### • **Use Uploaded Certificate and Key**

For both the certificate and the key, click Choose and browse to the respective file.

If the **Key is Encrypted**, check this box.

Click **Upload Files**. (See [Uploading](b_WSA_UserGuide_11_5_chapter23.pdf#nameddest=unique_272) a Certificate and Key for additional information about this option.)

#### • **Use Generated Certificate and Key**

Click **Generate New Certificate and Key**. (See [Generating](b_WSA_UserGuide_11_5_chapter23.pdf#nameddest=unique_273) a Certificate and Key for additional information about this option.)

- **Step 8** Download the WSA Client Certificate, save it, and then upload it to the ISE server host (Administration > Certificates > Trusted Certificates > Import on the specified server).
- **Step 9** (Optional) Click **Start Test** to test the connection with the ISE pxGrid node(s).
- **Step 10** Click **Submit**.

#### **What to do next**

- [Classifying](b_WSA_UserGuide_11_5_chapter7.pdf#nameddest=unique_181) Users and Client Software
- Create Policies to Control Internet [Requests](b_WSA_UserGuide_11_5_chapter11.pdf#nameddest=unique_59)

#### **Related Information**

• [http://www.cisco.com/c/en/us/support/security/identity-services-engine/](http://www.cisco.com/c/en/us/support/security/identity-services-engine/products-implementation-design-guides-list.html) [products-implementation-design-guides-list.html](http://www.cisco.com/c/en/us/support/security/identity-services-engine/products-implementation-design-guides-list.html) , particularly "How To Integrate Cisco WSA using ISE and TrustSec through pxGrid.."

# <span id="page-7-0"></span>**Troubleshooting Identity Services Engine Problems**

• Identity Services Engine [Problems](b_WSA_UserGuide_11_5_appendix1.pdf#nameddest=unique_274)

- Tools for [Troubleshooting](b_WSA_UserGuide_11_5_appendix1.pdf#nameddest=unique_275) ISE Issues
- ISE Server [Connection](b_WSA_UserGuide_11_5_appendix1.pdf#nameddest=unique_276) Issues
- [ISE-related](b_WSA_UserGuide_11_5_appendix1.pdf#nameddest=unique_277) Critical Log Messages